# ASR1000 OTV 導入モード(スティック上の OTV)

# 内容

```
概要
前提条件
要件
使用するコンポーネント 
背景説明
理論 
ネットワーク図
パケットのやり取り
利点と動作
設定
確認
```
## 概要

このドキュメントでは、ASR1000 ファミリでオーバーレイ トランスポート仮想化(OTV)の特 定導入モデルを構成することについて説明します。

# 前提条件

### 要件

次の項目に関する知識があることが推奨されます。

- ASR 1000 プラットフォーム アーキテクチャに関する基本知識
- ASR 1000 OTV ユニキャスト隣接サーバの構成に関する基本知識
- L3 境界ルータ間のユニキャストの到達可能性

#### 使用するコンポーネント

このドキュメントの情報は、Cisco IOS<sup>® バージョン asr1001-universal.03.13.05.S.154-3.S5-ext.bin. を使用し<br>た ASR 1002 に基づいています。</sup>

## 背景説明

 stick モデルの OTV アプライアンスでは、SVI が構築されているデバイスを通じて結合インター フェイスが接続されます。導入のこの特定モデルは、何らかの理由で OTV をアクティブ化また は非アクティブ化するときに、ネットワークの再設計や再ケーブル配線が不要であるため、幅広 く使用されています。さらに、OTV 対応デバイス(ASR1000)が、データセンター接続を提供 するレイヤ 3 境界ルータから 1 ホップである点にも注目する必要があります。

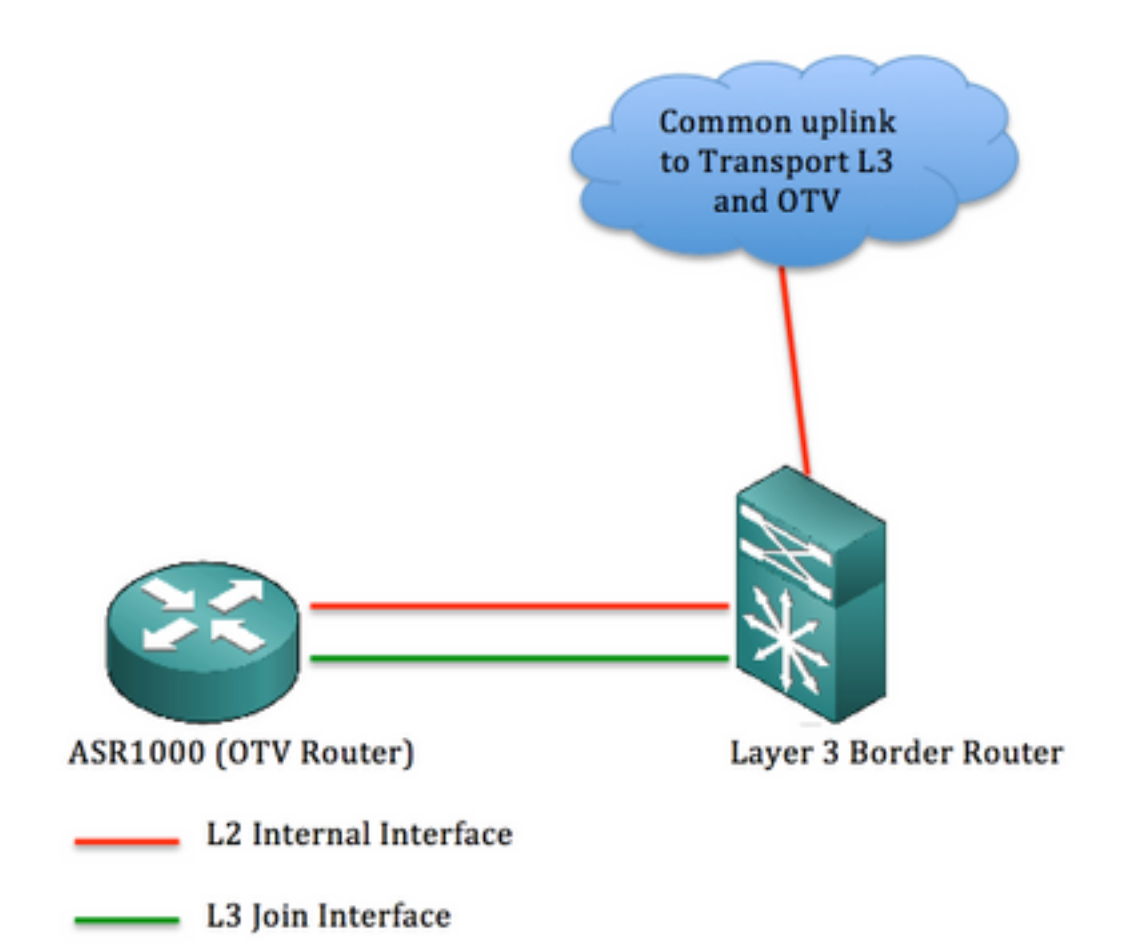

このドキュメントの情報は、特定のラボ環境にあるデバイスに基づいて作成されました。このド キュメントで使用するすべてのデバイスは、初期(デフォルト)設定の状態から起動しています 。対象のネットワークが実稼働中である場合には、どのようなコマンドについても、その潜在的 な影響について確実に理解しておく必要があります。

# 理論

ネットワーク図

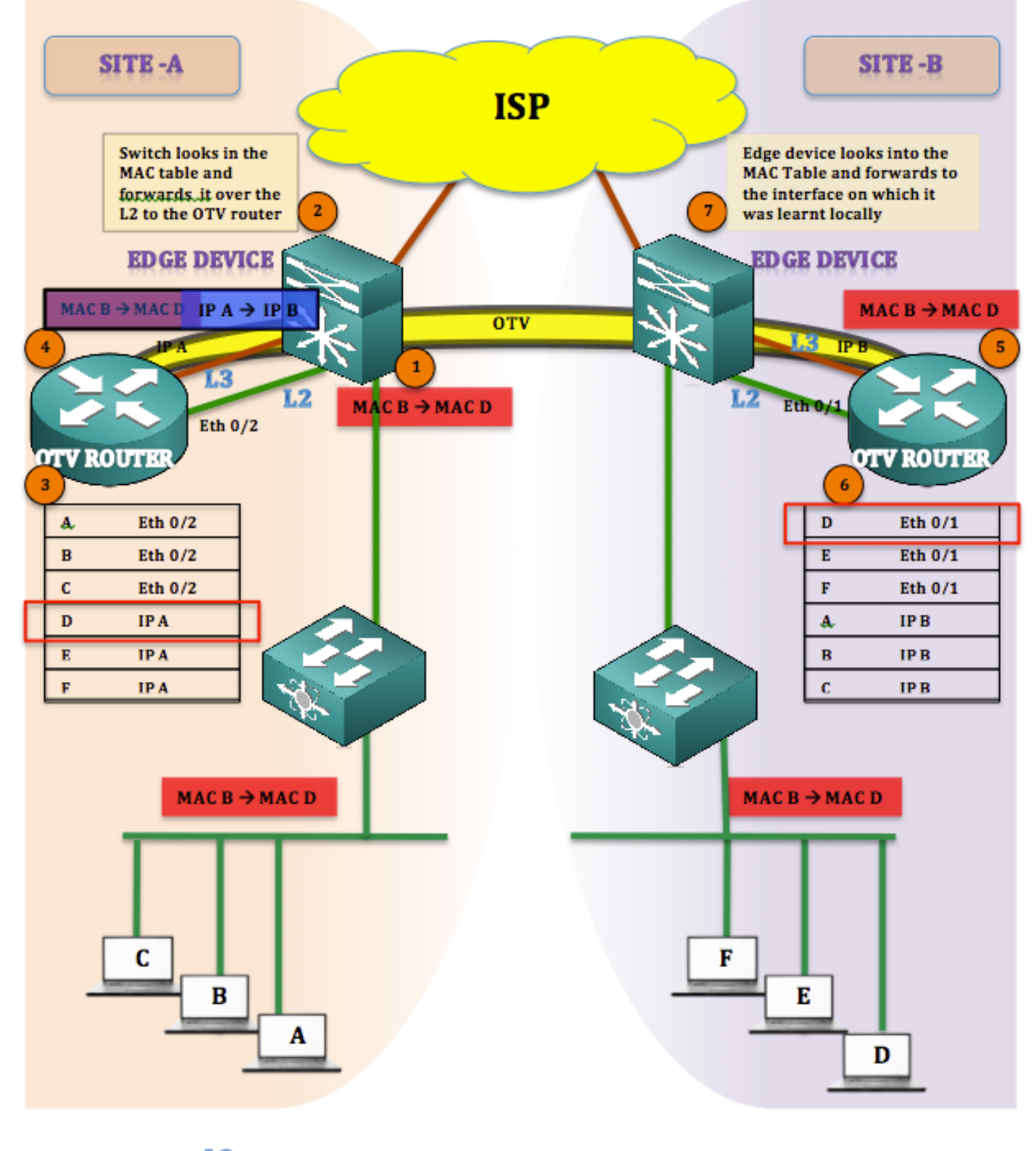

\_1.2  $\blacksquare$ L3

#### パケットのやり取り

OTV では、サイレント ホストは常時存在しません(エンド ホストは常時サイレントまたは単方 向ではありません)。 OTV テーブルに MAC アドレスが存在しない送信先へのユニキャストトラ フィックがある場合、そのトラフィックは不明なユニキャストと見なされ、廃棄されます。

OTV テーブルはすでに入力が完了しており、すべての MAC アドレスが学習されていると見なさ れます。

トラフィックはサイトAからサイトB(MAC Bから MAC D)

- 1. MAC BからMAC Dがエッジデバイスに到達(フラッディングおよび学習メカニズム)
- エッジ デバイスは、MAC テーブル検索して、動的に学習されたインターフェイス(L2 イン 2. ターフェイスである Eth 0/2)でフレームを転送します。
- フレームがOTVデバイス(ASR1K)に到着し、OTVルートテーブルを調べると、フレームが 3. OTVデバイスのOTVルートテーブルに到着したことを確認できます サイトB
- OTV により、フレームがカプセル化され、IP A、その所有結合インターフェイス IP として 4. 送信元が変更され、またサイト B の IP A、結合インターフェイスとして送信先が変更され ます([MAC B から MAC D] IP A から IP B)。
- 5. OTV のカプセル化解除がサイト B で実行され、元のフレームが受信されます。
- 到着フレームに対して MAC アドレス テーブルの検索が実行され、L2 インターフェイスを 6. 介してエッジ デバイスに送り戻されます。
- 7. エッジ デバイスは、MAC D が学習されたインターフェイスをチェックし、そのインターフ ェイスでフレームを送信します。

#### 利点と動作

このトポロジの主な利点を以下に示します。

● 既存のトポロジの変更なし

- 実装が容易
- 構成が容易

ここで質問ですが、このトポロジは、OTV を導入した場合の他のトポロジとどのように異なるで しょうか。この答えは、

結合インターフェイスの場所です。

図のように、結合インターフェイスは、エッジ デバイス(この例では 6500)の背後に存在しま す。 既存のトポロジでは、スイッチの背後に結合インターフェイスを配置し、それに対してオー バーレイを構築します。

もう1つの質問は、エッジデバイスからASR1000へのL2およびL3接続に使用するインターフェイ スの数です。答えは次のとおりです。

単純で制限なしです。L2 および L3 に対して個別のインターフェイスを使用することや、L2 と L3 の両方として動作する単一インターフェイスを活用することができます。このため、OTV ON A STICK(抜け目がない OTV)が実現します。

サービス インスタンスを構築し、VLAN をエッジ デバイスから OTV ルータに拡張することで、 L2 に対して単一インターフェイスを使用でき、また、結合インターフェイスとして使用される同 じインターフェイスに対してサブインターフェイスを構築できます。

このセクションの構成では、エッジ デバイスと OTV ルータの間で単一のインターフェイスを使 用していることが重要です。

## 設定

注:L2 リンクと L3 リンクはどちらも、エッジ ルータと OTV ルータの間の単一インターフ

ェイスでホストされます。

エッジ デバイスにおいて:(Nexus または C6500 を使用可能)

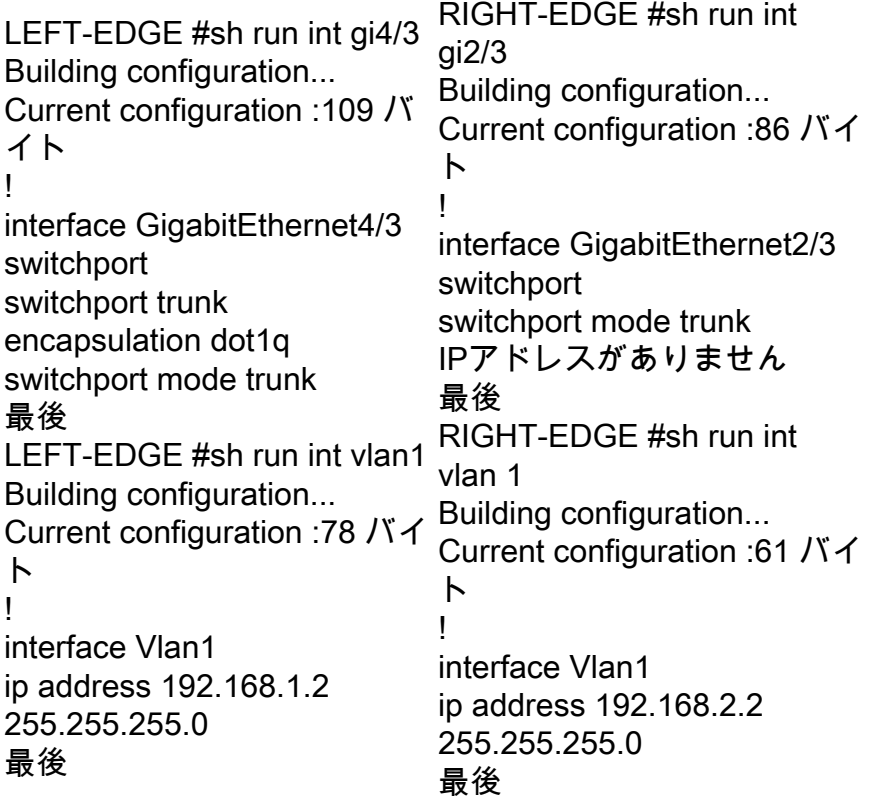

OTV ルータにおいて:(ASR1000 の場合)

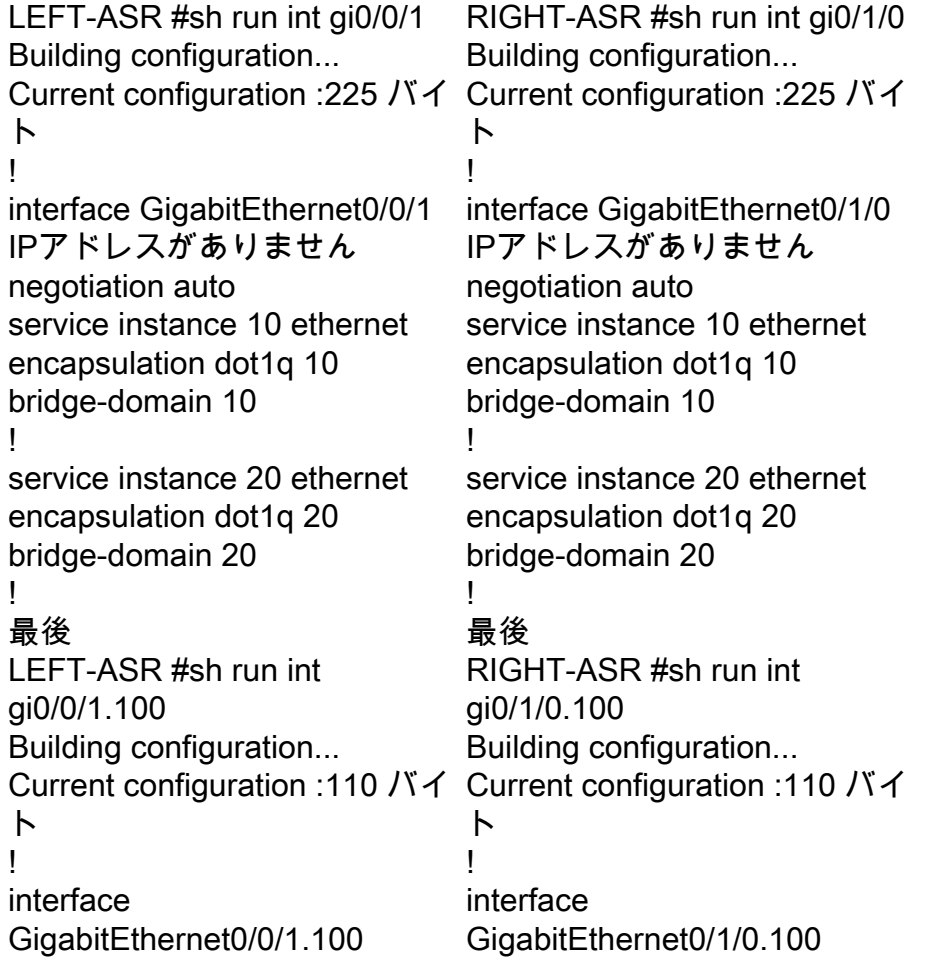

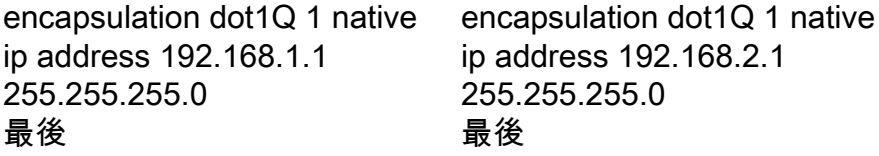

オーバーレイ インターフェイス:

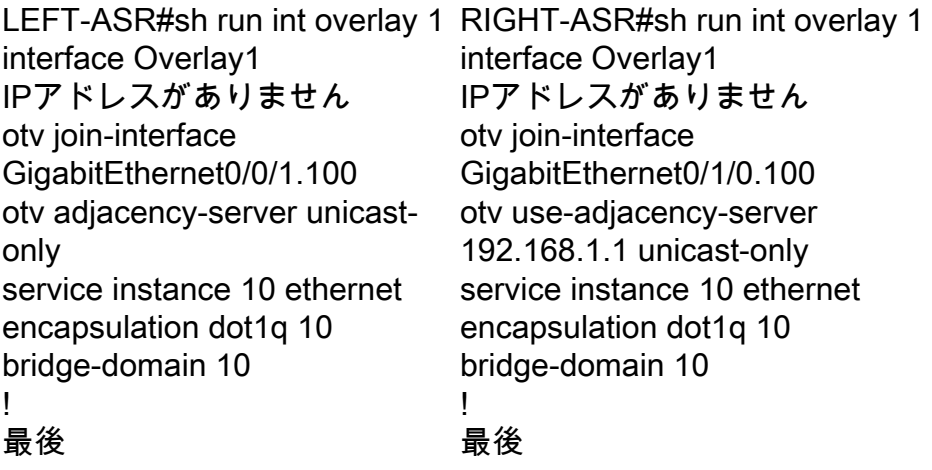

# 確認

セットアップが構成通りに動作するかどうか検証するには、OTV セットアップに対して使用した 同じ基本コマンドが必要です。

設定を確認するため、次のコマンドで以下の項目を表示します。

- Show otv detail
- Show otv adjacency
- Show otv route

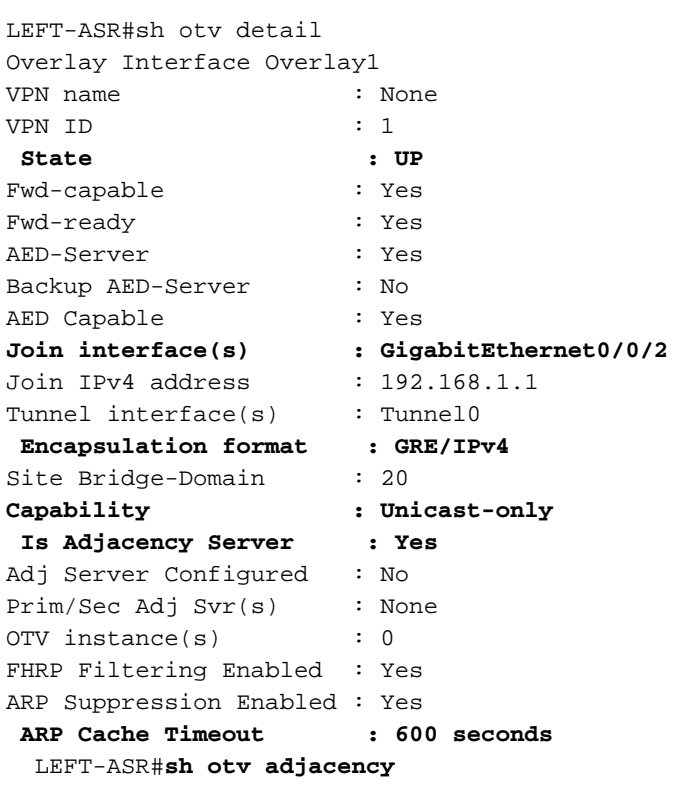

Overlay Adjacency Database for overlay 1 Hostname System-ID Dest Addr Site-ID Up Time State **RIGHT-ASR 4403.a7d3.cf00 192.168.2.1 0000.0000.2222 1d03h UP** 

LEFT-ASR#sh otv route Codes: BD - Bridge-Domain, AD - Admin-Distance, SI - Service Instance, \* - Backup Route OTV Unicast MAC Routing Table for Overlay1 Inst VLAN BD MAC Address AD Owner Next Hops(s) ---------------------------------------------------------- 0 10 10 **0007.84bf.c8c0 40 BD** Eng Gi0/0/1:SI10 <<<<<< **LEARNT from Own Site** 0 10 10 000a.8b38.4000 50 ISIS RIGHT-ASR 0 10 10 d0d0.fd5a.a9a8 40 BD Eng Gi0/0/1:SI10 0 10 10 **d0d0.fd5a.a9a9 50 ISIS** RIGHT-ASR <<<<<< **LEARNT from SITE-B** トラブルシューティングおよび検証については、次の OTV ユニキャストのトラブルシューティ

ングおよび検証ガイドを参照してください:

[http://www.cisco.com/c/en/us/support/docs/routers/asr-1000-series-aggregation-services](//www.cisco.com/c/ja_jp/support/docs/routers/asr-1000-series-aggregation-services-routers/117158-configure-otv-00.html)[routers/117158-configure-otv-00.html](//www.cisco.com/c/ja_jp/support/docs/routers/asr-1000-series-aggregation-services-routers/117158-configure-otv-00.html)